# **SCALING ORACLE 12***c* **DATABASE PEFORMANCE WITH EMC XTREMIO STORAGE IN A DATABASE AS A SERVICE ENVIRONMENT**

Scale out workloads while maintaining database performance with the all-flash EMC® XtremIO™ storage array

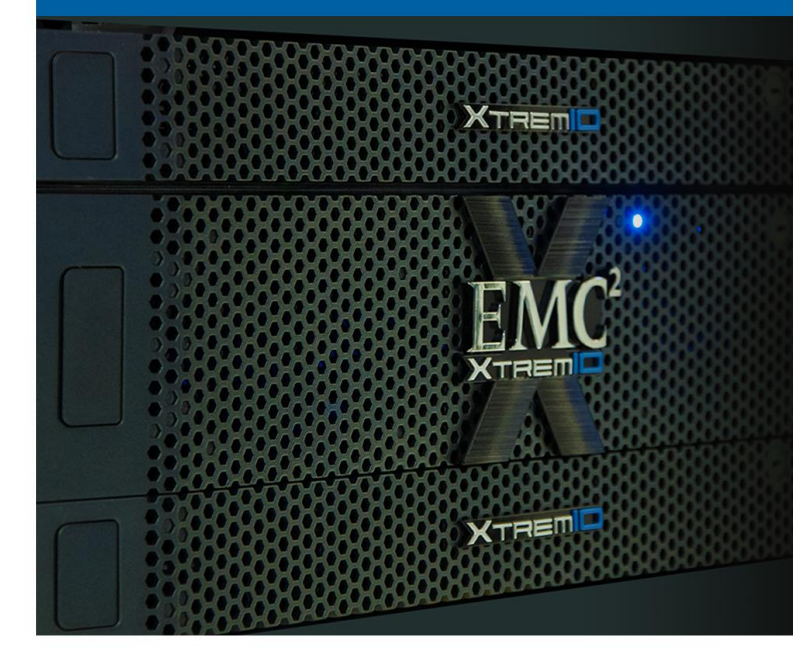

 $\overline{\phantom{a}}$ 

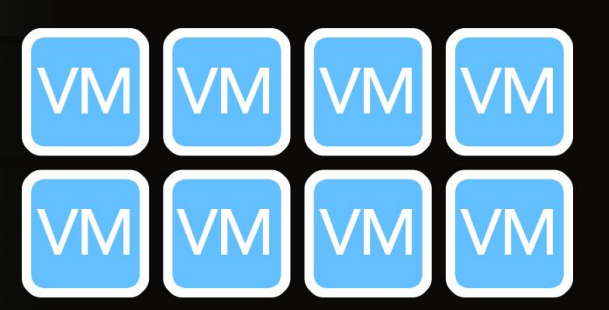

Scaled to eight vSphere® VMs running Oracle® Database 12c workloads with minimal impact on IOPS and latencies

Up to 51:1 overall storage efficiency through XtremIO inline deduplication, compression, and thin provisioning

Modern database applications and their supporting infrastructures often have heavy read and write performance requirements. To provide performance and scalability for their users, large organizations, including those providing database-as-aservice (DBaaS) options, now often run database virtual machines (VMs) on flash-based storage arrays.<sup>1</sup> In addition to meeting and maintaining high performance requirements, these storage arrays need to scale the number of VMs and the performance of those VMs while increasing space efficiencies for current and future initiatives. A recent survey indicates that instead of spending time accomplishing these strategic scaling and efficiency objectives, data managers are mired in low-level data administration tasks such as patches, upgrades, and maintaining uptime, and the constant quest for better performance.<sup>2</sup> The all-flash EMC XtremIO storage array can offer new levels of performance and efficiency for your datacenter and your users, and provides integration tools such as EMC Virtual Storage Integrator for a VMware® vSphere environment to help ease the management burden.

<sup>2</sup> [https://community.emc.com/servlet/JiveServlet/download/37463-15-92338/IOUG\\_Innovation\\_FINAL.pdf](https://community.emc.com/servlet/JiveServlet/download/37463-15-92338/IOUG_Innovation_FINAL.pdf)

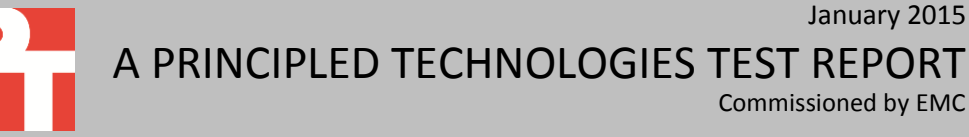

<sup>&</sup>lt;sup>1</sup> See the report from IDC for EMC: [www.emc.com/collateral/analyst-reports/worldwide-all-flash-hybrid-flash-array-forcast-vendor](https://www.emc.com/collateral/analyst-reports/worldwide-all-flash-hybrid-flash-array-forcast-vendor-shares.pdf)[shares.pdf.](https://www.emc.com/collateral/analyst-reports/worldwide-all-flash-hybrid-flash-array-forcast-vendor-shares.pdf)

In our hands-on testing at Principled Technologies, we measured latency and input/output operations per second (IOPS) supported by the EMC XtremIO array as we scaled from one vSphere VM running a single instance Oracle 12*c* database to eight identical VMs, all running in a vSphere cluster on four Cisco UCS B200 M3 servers. We found that IOPS levels as reported by the VMs remained consistent as we added database VMs, showing nearly no degradation while the volume of database workloads increased. The consistency demonstrated by this metric suggests the kind of reliable experience users can expect when accessing Oracle 12*c* databases in an infrastructure supported by an XtremIO array. In addition, we tested the in-line deduplication of the XtremIO storage array to measure capacity savings when cloning a single Oracle 12*c* VM multiple times. With reduced storage footprints per database VM, the XtremIO array continued to deliver even performance while allowing additional free capacity for additional VM deployments.

Based on our testing, the deduplication capabilities of the XtremIO array can offer support to organizations utilizing a DBaaS model for an increased number of VMs per array while continuing to provide reliable IOPS performance to their users.

# **HOLD ON TO DATABASE PERFORMANCE WHILE SCALING UP VMS IN YOUR DATACENTER**

As your organization grows with more application users, demands placed on your DBaaS infrastructure begin to increase and as a result, IT managers must work with CTOs and CIOs to balance cost, management, and performance. This balance can be difficult to achieve, especially when supporting many virtualized Oracle database environments for production, development, and test workloads. Whether your IT staff needs to control DBaaS offerings for new projects or expand existing Oracle 12*c* databases due to an increased workload, the storage array your business chooses can directly affect productivity through efficiency and performance. As the performance benefits of flash storage in the datacenter have been widely realized, EMC designed the all-flash-based XtremIO storage array to deliver a platform with simplicity and to reduce tuning for Oracle workloads. Every database gets all-flash storage, which delivered predictable performance and low latency in our tests. We used the Silly Little Oracle Benchmark (SLOB) 2.2 to see how well the all-flash XtremIO storage array could sustain database performance as we increased the number of available database VMs. SLOB is a tool that tests the I/O infrastructure with Oracle SGA-buffered I/O through a set of PL/SQL scripts, and was designed to generate significant I/O impact without stressing the CPU. To learn more about SLOB, se[e Appendix A.](#page-11-0)

Designed with multi-controller architecture, the XtremIO array features a dualstage metadata engine. The array offers "always on" in-line compression and deduplication, and a data protection scheme called XtremIO Data Protection (XDP). In

addition, the array is linearly scalable with clustering, using each additional unit (aka X-Brick) in lockstep. In our testing, we used a single X-Brick. For more information on the EMC XtremIO storage array, se[e Appendix A.](#page-11-0) For detailed specification of our test systems, see [Appendix B.](#page-12-0)

# **TESTING ENVIRONMENT AND PARAMETERS**

We cloned eight VMs on our vSphere cluster to run Oracle single instance database workloads. Our goal was to create read and write levels simulating heavy enterprise-level production in each VM to verify the XtremIO array could sustain necessary database performance while linearly scaling at the cluster level as we added VMs. For more information about our database configuration and SLOB, see [Appendix A.](#page-11-0) For detailed testing steps, see [Appendix C.](#page-15-0) For benchmark parameters, se[e Appendix D.](#page-22-0)

# **WHAT WE FOUND IOPS**

Using SLOB to simulate an OLTP-like database, we were able to maintain an average of 14,700 IOPS in each VM as we increased the number of VMs on the servers. As Figure 1 shows, the XtremIO array delivered 118,067 IOPS from all eight VMs without seeing a major degradation in performance on any VM. This output of 118,067 total IOPS is close to EMC's stated theoretical maximum output of the XtremIO storage array in the configuration we tested. Throughout the test duration, the XtremIO storage array averaged 1.5ms write latency and 1.1ms read latency.

Test kits such as SLOB offer an intense I/O load with a minimal SQL-processing CPU cost. In our case, the hosts' CPU average cost was 17 percent and produced 118,067 IOPS on the array. This left 83 percent of the cluster's CPU resources, which would be available for an environment's potentially compute-intensive SQL application code. On the other hand, if the test tool, or a database application, were to consume greater amounts of CPU, then this would leave less CPU capacity for other computeintensive application code that an environment may require.

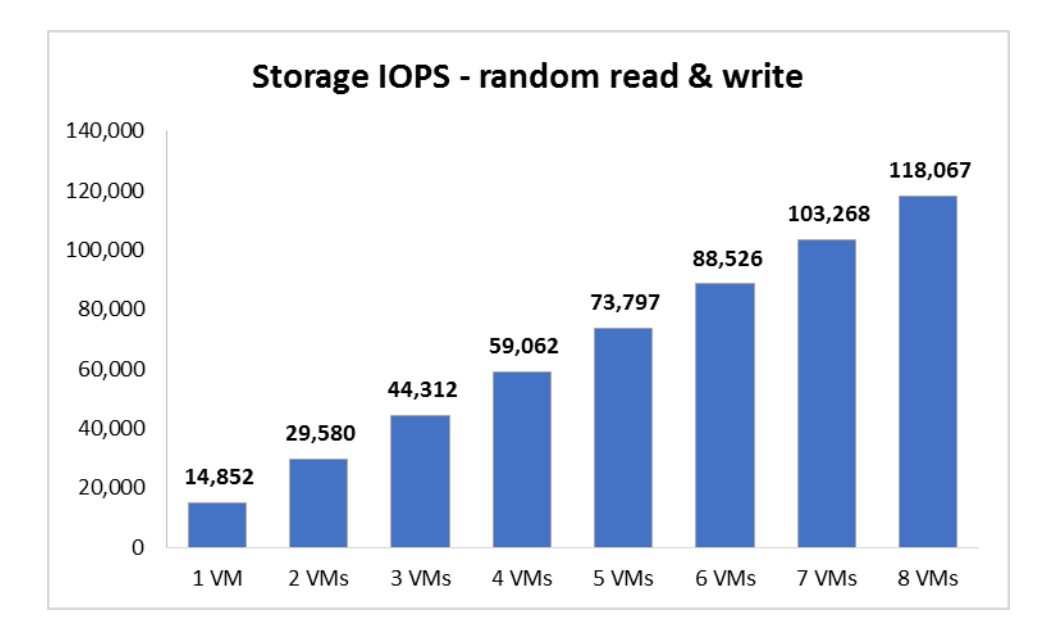

**Figure 1: In the IOPS tests, the EMC XtremIO array solution delivered consistent performance with each added database VM.**

> Figure 2 shows the consistency of the IOPS recorded for each database VM during the duration of a single test run. IOPS are reported by iostat from each of the VMs. As each VM started every 10 minutes, the IOPS in each VM stayed consistently around 15,000 IOPS.

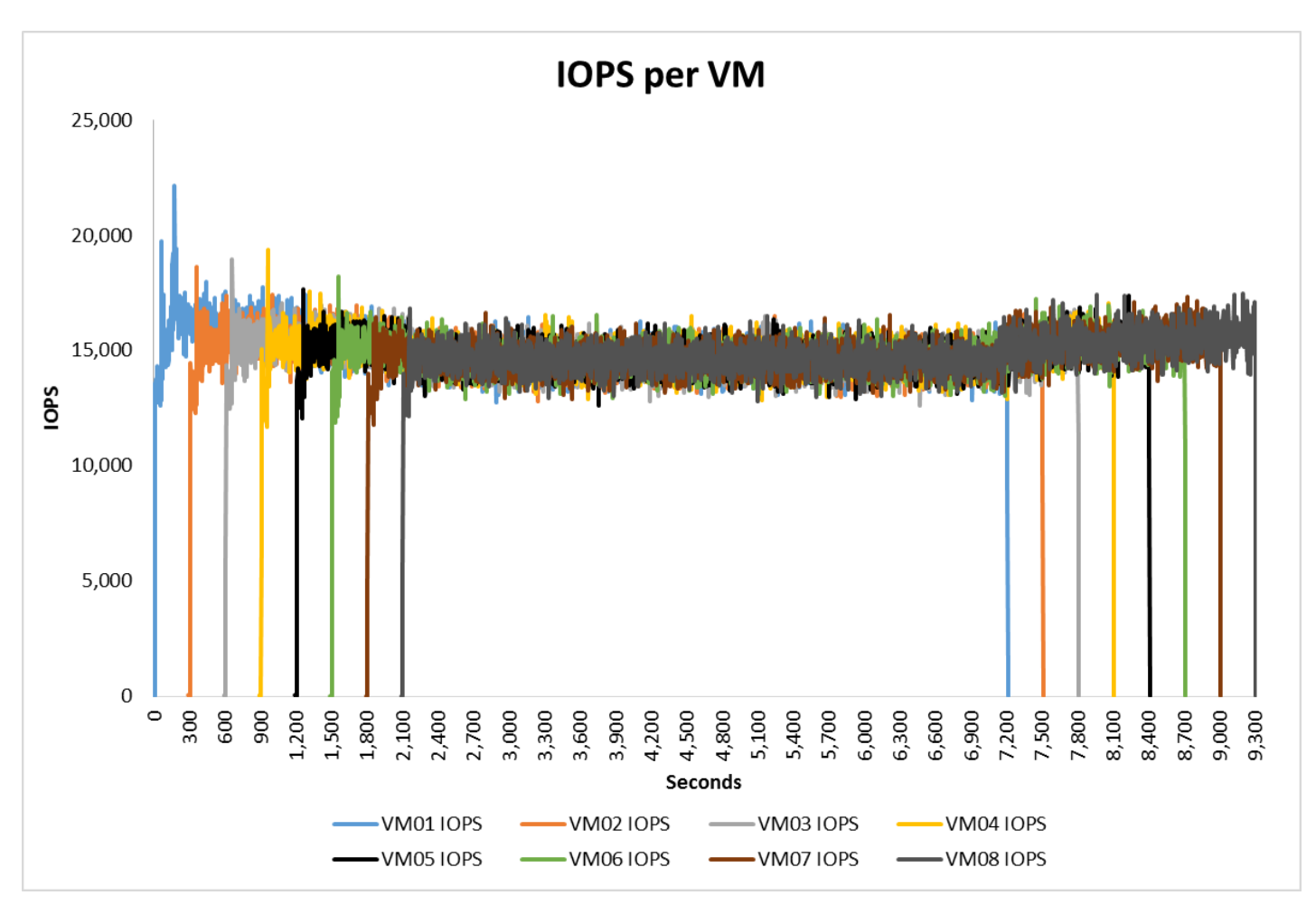

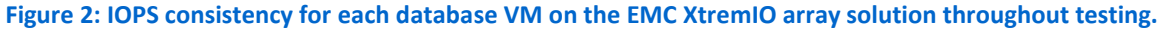

## **Inline data reduction, thin provisioning, and VSI**

The XtremIO array natively uses two methods for increasing storage space efficiency: thin provisioning and inline data reduction. Thin provisioning is always used when creating volumes, meaning the system only uses space when it actually needs it and does not reserve empty blocks. In addition, the XtremIO array is content-aware and can place blocks anywhere in the system while still providing great performance with random-access algorithms. This sets the XtremIO thin provisioning apart from traditional disk-based architecture.

The inline data-reduction feature is comprised of two methods: data deduplication and inline data compression. Deduplication refers to the ability of the XtremIO array to remove redundant data as it enters the storage automatically, or "inline," before writing it to the flash drives. XtremIO offers inline and always-on deduplication, which allows the data deduplication to be performed in the application I/O path. Inline data compression reduces the amount of physical data that needs to be written to disk after the data is deduplicated. This feature further reduces the space

used on the storage and reduces the amount of writes hitting the SSDs. This means that more data can be stored on the array while also increasing the lifespan of the SSDs.

XtremIO reports the deduplication, compression, thin provisioning, and overall efficiency of the entire storage array. In addition, XtremIO provides a Data Reduction Ratio that combines the deduplication and compression ratios and calculates the overall efficiency by dividing the provisioned volume capacity by the actual physical capacity used. We reformatted the XtremIO array to reset the deduplication statistics, created one large LUN, and cloned out eight VMs identical to those that we used in our previous tests. After the cloning, we saw a data reduction ratio of 14.6 to 1 and an overall efficiency of 51 to 1, as seen in Figure 3.

EMC designed the deduplication engine to remove latency overhead, performance impacts, and post-processing operations, meaning that for an Oracle DBA all these benefits could come alongside space-efficient database copy capabilities. Inline deduplication is intended to save DBAs space without performance penalties, and to reduce resource-consuming background processes that could hurt performance.

We used the EMC Virtual Storage Integrator (VSI) plug-in for vSphere in our environment. With the VSI plug-in, you can optimize your hosts, provision storage, clone VMs, and other tasks when using EMC storage arrays such as XtremIO. We used the VSI plug-in to optimize our Cisco blade settings, and to perform the cloning in the deduplication phase of testing.

**Figure 3: Storage efficiency statistics from the XtremIO array console after our VM provisioning scenario. XtremIO calculates the overall efficiency by dividing the provisioned volume capacity by the actual physical capacity used.**

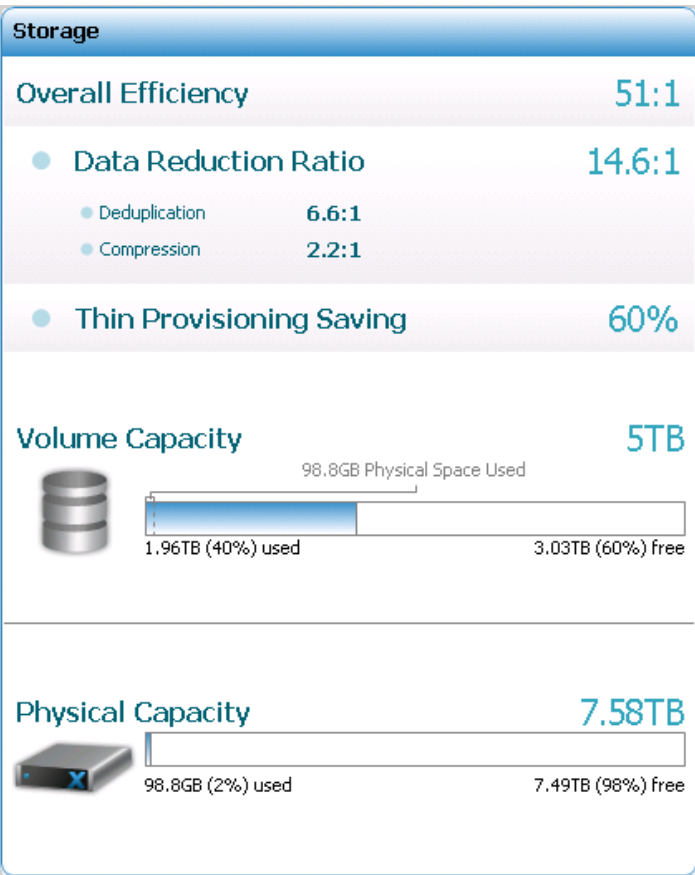

# **THE PRODUCTS WE TESTED**

# **About the EMC XtremIO 100% Flash Scale-Out Enterprise storage array**

XtremIO is an all-flash scale-out enterprise storage array designed to substantially boost I/O performance. According to EMC, "XtremIO delivers new levels of real-world performance, administrative ease, and advanced data services for applications." Figure 4 shows the XtremIO user interface.

In this study, one 10TB X-Brick supported the performance of multiple virtualized Oracle databases. We maintained consistent performance and user response times that met our target while increasing the VM load on the storage.

According to EMC specifications, the XtremIO 5TB, 10TB, and 20TB X-Bricks are populated by either 400GB or 800GB eMLC solid-state drives (SSDs). The Starter X-Brick has 13 400GB SSDs for a capacity of 5.2 TB and can be dynamically expanded online up to 10 TB. The 10TB and 20TB X-Bricks have 25 SSDs per system with capacities of 400 GB and 800 GB, respectively. With the current qualified six X-Brick clusters orderable today, that allows for up to 120 TB of physical capacity. $3$ 

 $\overline{\phantom{a}}$ 

<sup>&</sup>lt;sup>3</sup>[xtremio.com/capacity](http://xtremio.com/capacity)

| H <sub>2</sub><br>00 XtremIO Storage Management Application - 192.168.1.33               |                                        |                     |                               |                |                   |                               |                                                                                                    |  |  |  |
|------------------------------------------------------------------------------------------|----------------------------------------|---------------------|-------------------------------|----------------|-------------------|-------------------------------|----------------------------------------------------------------------------------------------------|--|--|--|
| : 2<br>e<br>⋒<br>Dashboard<br>Configuration<br>Hardware                                  | ab.<br>A<br>Alerts & Events<br>Monitor | 货<br>Administration | $\bullet$<br>About            |                |                   |                               | EMC <sup>2</sup><br><b>XtremIO</b>                                                                                                    |  |  |  |
| Storage                                                                                  | Performance                            |                     |                               |                |                   |                               |                                                                                                    |  |  |  |
| 51:1<br><b>Overall Efficiency</b>                                                        | Bandwidth<br><b>TOPS</b><br>Latency    |                     |                               |                |                   |                               | Write Read                                                                                                    |  |  |  |
| 14.6:1<br>• Data Reduction Ratio<br>· Deduplication<br>6.6:1<br>· Compression<br>2.2:1   | <b>Current Total</b>                   | <b>Most Active</b>  |                               |                | No Active Volumes |                               | Volumes<br>⊡                                                                                                    |  |  |  |
| 60%<br>• Thin Provisioning Saving                                                        |                                        |                     |                               |                |                   |                               |                                                                                                    |  |  |  |
| 5TB<br><b>Volume Capacity</b><br>98.8GB Physical Space Used                              | $0$ MB/s                               |                     |                               |                |                   |                               |                                                                                                    |  |  |  |
| E                                                                                        | <b>History</b>                         |                     |                               |                |                   |                               | Last Hour<br>$\overline{\phantom{a}}$                                                                                                    |  |  |  |
| 3.03TB (60%) free<br>1.96TB (40%) used                                                   | 5000<br>4000<br>MB/s<br>3000           |                     |                               |                |                   | <b>TIP</b><br>نكست نس         | - 11                                                                                                    |  |  |  |
| 7.58TB<br><b>Physical Capacity</b><br>98.8GB (2%) used<br>7.49TB (98%) free              | 2000<br>1000                           |                     |                               |                |                   | anna Alban III<br><b>BAAT</b> |                                                                                                    |  |  |  |
|                                                                                          | $\,$ O<br>04:20                        | 04:25               | 04:30<br>04:35                | 04:40<br>04:45 | 04:50<br>04:55    | 05:00<br>05:05                | 05:10<br>05:15                                                                                                    |  |  |  |
| Hardware                                                                                 | No Alerts                              |                     |                               |                |                   |                               |                                                                                                    |  |  |  |
| $\blacktriangle$                                                                         | Code<br>Severity V                     | Date and Ti Entity  | Entity Details<br>Description |                |                   |                               |                                                                                                    |  |  |  |
| PSNT Seriel Number: PSNT Not Set<br><b>EMC</b> <sup>2</sup><br><b>HINDER AND LOCATED</b> |                                        |                     |                               |                |                   |                               |                                                                                                    |  |  |  |
| 회                                                                                        |                                        |                     |                               |                |                   |                               | XIO30_ORA<br>admin                                                                                                    |  |  |  |
| Active<br>2 3 5 6 0 0 <sup>2</sup> 3 5 0 2<br>諷<br>Fy <sub>Start</sub>                   |                                        |                     |                               |                |                   |                               | $\star$   $\triangleright$   $\uparrow$   $\downarrow$   $\downarrow$ |  |  |  |
|                                                                                          |                                        |                     |                               |                |                   |                               |                                                                                                    |  |  |  |

**Figure 4: XtremIO Storage Management Application.**

As Figure 5 shows, the provisioning and LUN mapping process on XtremIO involves just a few clicks.

For features, XtremIO includes inline data deduplication, 4 compression, and snapshots as part of its standard offering. Inline data deduplication and compression can potentially translate into significant space savings across databases and applications. Snapshots in XtremIO are designed by EMC to be very space-efficient and to enable the instant availability of copies of a database.<sup>5</sup>

l

<sup>4</sup> [xtremio.com/data-reduction](http://xtremio.com/data-reduction)

<sup>&</sup>lt;sup>5</sup>[xtremio.com/snapshot](http://xtremio.com/snapshot)

| (4) XtremIO Storage Management Application - 192.168.1.33                                                                                                    |                                       |                                                                                                    |                                                                                                    |                                                                                                    |                                                                                                    | EEX                                                                                                    |
|----------------------------------------------------------------------------------------------------|---------------------------------------|----------------------------------------------------------------------------------------------------|----------------------------------------------------------------------------------------------------|----------------------------------------------------------------------------------------------------|----------------------------------------------------------------------------------------------------|----------------------------------------------------------------------------------------------------|
| ۰.<br>$\bullet$<br>Dashboard<br><b>Configuration</b>                                                                                                    | E<br>Δ<br>Hardware<br>Alerts & Events | 货<br>abo<br>Monitor<br>Administration                                                                                                    | ❸<br>About                                                                                                    |                                                                                                    |                                                                                                    | EMC <sup>2</sup><br><b>XtremIO</b>                                                                                       |
| <b>B</b> volumes                                                                                                    | BAdd Boelete   Survelect              | <b>LUN Mapping Configuration</b>                                                                                                    |                                                                                                    | $\begin{array}{cc} \hbox{with} & \overline{\mathbf{G}}^{\mathbf{I}}_{\mathbf{R}} \\ \hbox{map all} & \hbox{limap all} \end{array}$ | <b>E</b> Initiator Groups<br><b>日 Host1</b>                                                                                                    | ay Add <b>By Edit</b> By Delete & Unselect                                                                               |
| Data1_2014-11-18-14-56-40-316-1 (178)<br>Data2_2014-11-19-09-00-26-631-1 (178)<br>Data3_2014-11-19-09-04-49-000-1 (1TB)<br>Data4_2014-11-19-09-06-50-418-1 (1TB)<br>Log1_2014-11-19-09-09-54-632-1 (100GB)<br>Log2_2014-11-19-09-10-34-739-1 (100GB)<br>Log3_2014-11-19-09-12-46-981-1 (100GB)<br>Log4_2014-11-19-09-13-30-878-1 (100GB)<br>OS_2014-11-19-09-15-14-766-1 (2TB)<br>Properties<br>9 Volumes selected<br>Folder: / |                                       | <b>Volumes</b><br>Name<br>Data1_2014-11-18-14-56-40-316-1<br>Data2_2014-11-19-09-00-26-631-1<br>Data3_2014-11-19-09-04-49-000-1<br>Data4_2014-11-19-09-06-50-418-1<br>Dog1_2014-11-19-09-09-54-632-1<br>Dog2_2014-11-19-09-10-34-739-1<br>Dug3_2014-11-19-09-12-46-981-1<br>Dog4_2014-11-19-09-13-30-878-1<br>OS_2014-11-19-09-15-14-766-1 | B<br> um <br>9<br>$\mathbf{1}$<br>$\overline{z}$<br>$\overline{\phantom{a}}$<br>4<br>5<br>6<br>$7$<br>$\,$ 8 $\,$ | 身<br><b>Initiator Groups</b><br>Name<br>Host1<br>Host2<br>Host3<br>Host4                                                           | <b>同 Host2</b><br><b>同 Host3</b><br><b>同 Host4</b><br>E Properties<br>Name A<br>$\Box$ Host1<br>mi Hostia<br><b>BB</b> Host1b<br><b>图 Host2</b><br>mi Host2a<br>m Host2b<br><b>目 Host3</b> | Port Address<br>20:00:00:25:b5:00:00:0e<br>20:00:00:25:b5:00:00:07<br>20:00:00:25:b5:00:00:0c<br>20:00:00:25:b5:00:00:06 |
|                                                                                                    |                                       |                                                                                                    |                                                                                                    |                                                                                                    | <b>BB</b> Host3a<br><b>BB</b> Host3b<br>$\frac{1}{2}$ - $\frac{1}{2}$ Host4<br><b>BB</b> Host4a<br><b>DO</b> Host4b                                                                        | 20:00:00:25:b5:00:00:0a<br>20:00:00:25:b5:00:00:05<br>20:00:00:25:b5:00:00:06<br>20:00:00:25:b5:00:00:04                 |
| Active                                                                                                    |                                       |                                                                                                    |                                                                                                    | Apply<br>Cancel                                                                                                    |                                                                                                    | XIO30_ORA<br>admin                                                                                                    |

**Figure 5: XtremIO Storage Management Application—provisioning LUNs.**

Business-critical databases and applications typically require a high degree of availability and integration with virtualized solutions. XtremIO's N-way active-active controller architecture is created to be extremely reliable and use redundancy wherever possible.<sup>6</sup> XtremIO Data Protection (XDP) uses N+2 protection on every X-Brick, and seeks to provide protection against multiple SSD failures.<sup>7</sup> XtremIO integrates with VMware by providing a Virtual Storage Integrator (VSI) and VAAI plug-ins at no charge.

Using EMC protection technologies like RecoverPoint®, VPLEX®, or Data Domain® alongside XtremIO offers integrations with these protection solutions, extending the availability of your data. The performance, space-saving technologies, and built-in data protection and integration with other EMC protection technologies can give your business a powerful option for virtualization storage. To learn more, visit [www.emc.com/XtremIO,](http://www.emc.com/XtremIO) and for the latest technical papers visit: [www.emc.com/everythingoracle.](http://www.emc.com/everythingoracle)

# **About VMware vSphere**

VMware vSphere is the flagship platform of virtualized hardware from VMware. vSphere allows companies to virtualize their server, storage, and networking resources, achieving a consolidation ratio in some cases greater than 15:1. Features included in

<sup>6</sup> [xtremio.com/high-availability](http://xtremio.com/high-availability)

l

7 [xtremio.com/data-protection-2](http://xtremio.com/data-protection-2)

vSphere include automated management and dynamic resource allocation. To learn more about VMware vSphere, visi[t www.vmware.com/products/vsphere/overview.html](http://www.vmware.com/products/vsphere/overview.html).

According to VMware, vCenter Server™ "provides a centralized platform for managing VMware vSphere environments." vCenter™ offers visibility into a vSphere infrastructure to analyze and fix issues. Features such as automated load balancing and out-of-the-box automation workflows create automated proactive management. vCenter can work with third-party solutions to extend its virtualization capabilities. For more information, visit [www.vmware.com/products/vcenter-server/.](http://www.vmware.com/products/vcenter-server/)

### **About the Cisco UCS B200 M3 Blade Server**

The Cisco UCS® B200 M3 Blade Server is an enterprise-class blade server powered by the new Intel® Xeon® processor E5-2600 series to deliver high performance and outstanding I/O throughput for your applications. Supporting up to 384 GB of RAM with 24 DIMM slots, the Cisco UCS B200 M3 has expansive memory capabilities with Cisco® Extended Memory Technology to support your heavy workloads. The B200 M3 blade will support a configuration of up to 768 GB when 32GB DIMMs are available later this year.

According to Cisco, in addition to performance benefits, Cisco UCS "has the architectural advantage of not having to power and cool switches in each blade chassis. Having a larger power budget available for blades enables Cisco to design uncompromised expandability and capabilities in its blade servers…"<sup>8</sup> thus saving enterprises power costs while offering competitive performance.

The Cisco Nexus® 5548UP switch offers unified ports that support Ethernet connections as well as Fibre Channel and Fibre Channel over Ethernet connections. The flexibility of the switch and its ports provide a unified networking system for both LAN and storage connections. With 32 ports, support for any Ethernet-based transport, and storage traffic including iSCSI, NAS, FC, RoE, and IBoE, the Nexus 5548UP switch provides excellent consolidation, scalability, and support for evolving technologies all while maintaining a small footprint in your datacenter.<sup>9</sup>

To learn more, visi[t www.cisco.com/en/US/products/ps12288/index.html.](http://www.cisco.com/en/US/products/ps12288/index.html)

# **CONCLUSION**

l

Oracle single instance database VMs need plenty of storage capacity and performance to handle increased workload demands placed on them by users. Whether your organization uses DBaaS or traditional Oracle 12*c* instances, consider the reliable performance and scaling flexibility that the EMC XtremIO storage array can offer. We found IOPS levels stayed consistent as we scaled up to eight Oracle single instance VMs

<sup>8</sup> [www.cisco.com/c/en/us/products/servers-unified-computing/ucs-b200-m3-blade-server/index.html](http://www.cisco.com/c/en/us/products/servers-unified-computing/ucs-b200-m3-blade-server/index.html)

<sup>&</sup>lt;sup>9</sup> [www.cisco.com/c/en/us/products/switches/nexus-5548up-switch/index.html](http://www.cisco.com/c/en/us/products/switches/nexus-5548up-switch/index.html)

and scaled by an average of 14,700 IOPS for each VM (totaling 118,067). In addition, we found that the inline deduplication, compression, and thin provisioning capabilities on the XtremIO array resulted in an overall efficiency ratio of 51 to 1 and a data reduction ratio of 14.6 to 1. With this level of consistent performance, users can expect great performance to meet high demand for IOPS in a DBaaS environment.

# <span id="page-11-0"></span>**APPENDIX A – TESTING CONFIGURATIONS AND BENCHMARK**

# **About our database configuration**

## **About our Oracle configuration**

We created a new VM, installed Oracle Enterprise Linux® on the VM, and configured the VM with 32GB RAM and 8 vCPUs. Each VM had a 100GB virtual disk, on which we installed the Oracle OS and database software. We then added four 50GB VMDKs to hold the database data files, and four 5GB VMDKs to store the database log files.

We made the necessary networking adjustments and prepared the VM for Oracle installation prerequisites (see [Appendix B\)](#page-12-0). In addition, we configured other OS settings, such as stopping unneeded services, configuring NTP, setting the tuned profile to enterprise-storage, and setting the system's kernel parameters in sysctl.conf. We also configured the VM to reserve huge pages for Oracle.

We installed Oracle Grid Infrastructure 12*c* for Linux x86-64 on the VMs on all nodes. We created additional Oracle ASM disk groups, and then installed and configured the Oracle database. For each database instance, we set the database to use large\_pages only. We also created a new 32GB UNDO tablespace, and two, 4k blocksize REDO log tablespaces.

Finally, we used the SLOB 2.2 tool to generate the initial database schema. We used a benchmark scale of 150,000 in SLOB's workload generator to create approximately 145GB of data, and we configured SLOB to create the tables and indices. For details, including the SLOB configuration file, see [Appendix C](#page-15-0) an[d Appendix D.](#page-22-0)

# **About the SLOB 2.2 benchmark**

The Silly Little Oracle Benchmark (SLOB) can assess Oracle random physical I/O capability on a given platform in preparation for potential OLTP/ERP-style workloads by measuring IOPS capacity. The benchmark helps evaluate performance of server hardware and software, storage system hardware and firmware, and storage networking hardware and firmware.

SLOB contains simple PL/SQL and offers the ability to test the following:

- 1. Oracle logical read (SGA buffer gets) scaling
- 2. Physical random single-block reads (db file sequential read)
- 3. Random single block writes (DBWR flushing capacity)
- 4. Extreme REDO logging I/O

SLOB is free of application contention yet is an SGA-intensive benchmark. According to SLOB's creator Kevin Closson, SLOB can also offer more than testing IOPS capability such as studying host characteristics via NUMA and processor threading. For more information on SLOB, links to information on version 2.2, and links to download the benchmark, visit [kevinclosson.net/2012/02/06/introducing-slob-the-silly-little-oracle-benchmark/.](http://kevinclosson.net/2012/02/06/introducing-slob-the-silly-little-oracle-benchmark/)

# <span id="page-12-0"></span>**APPENDIX B – SYSTEM CONFIGURATION INFORMATION**

Figure 6 provides detailed configuration information for the XtremIO storage array.

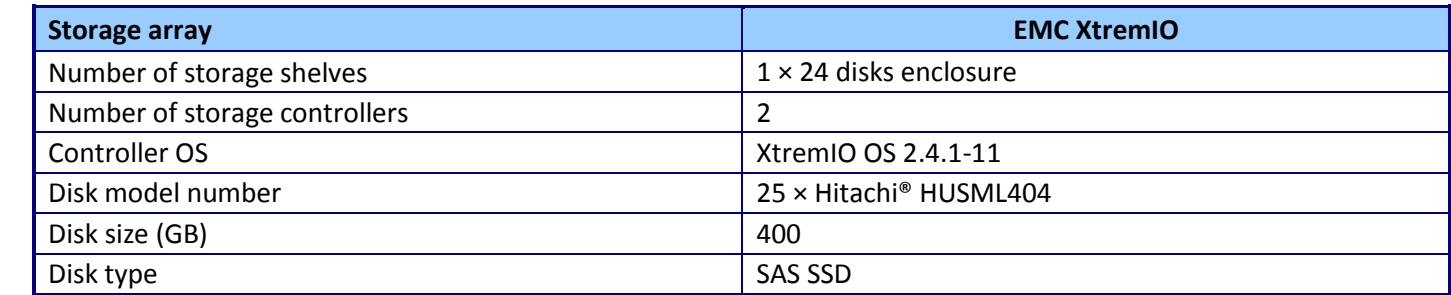

**Figure 6: Detailed configuration information for the storage array.**

Figure 7 provides detailed configuration information for the test systems.

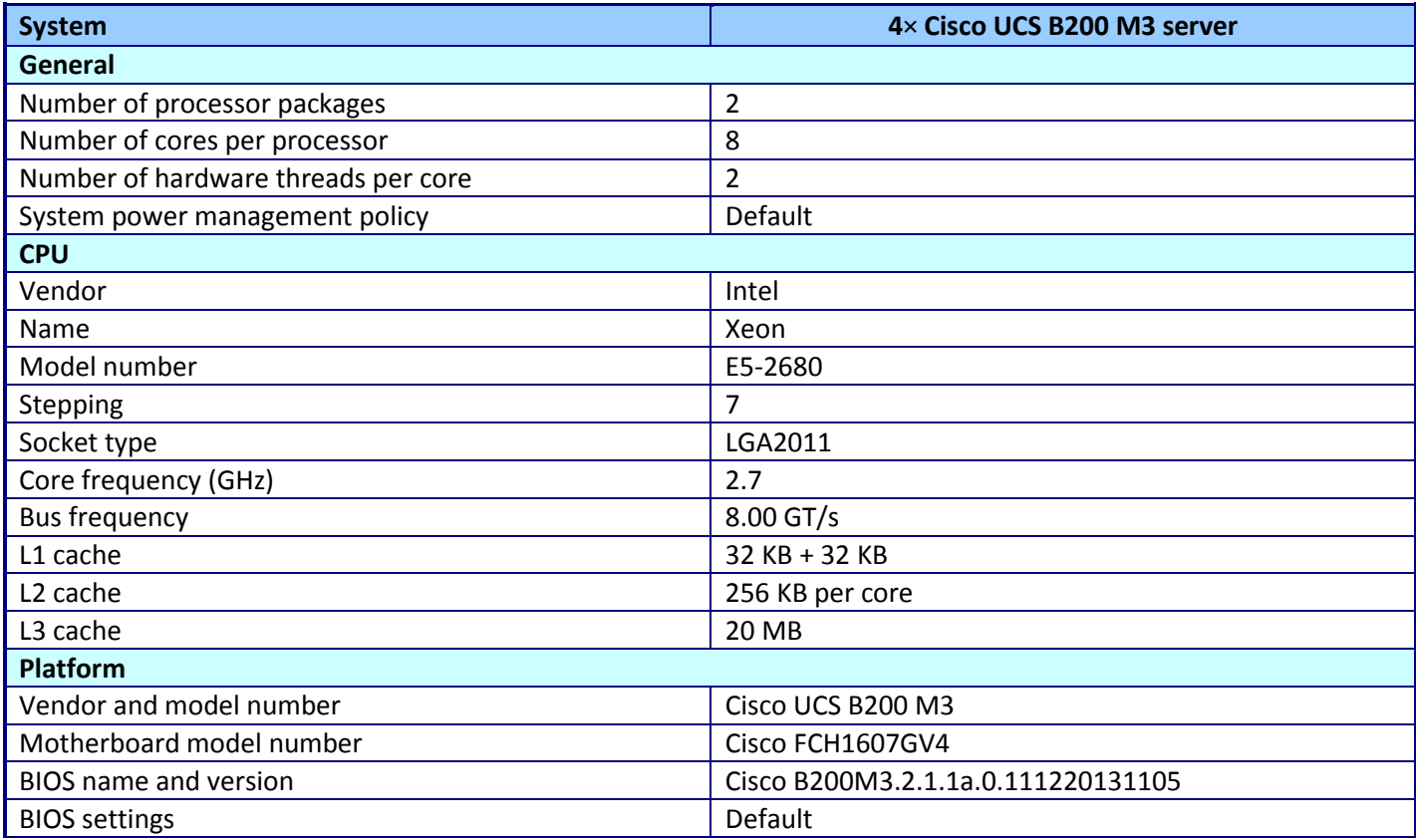

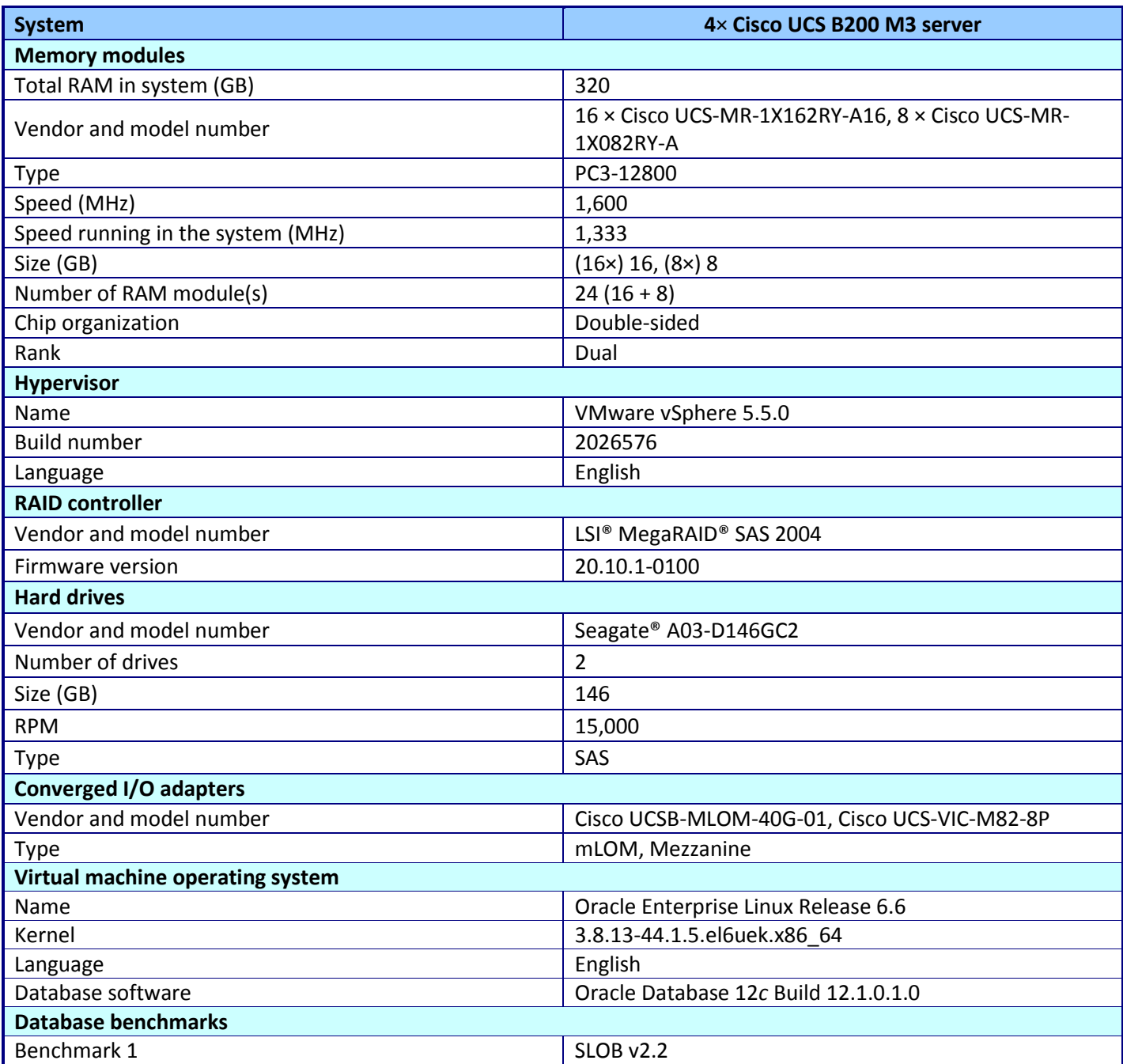

**Figure 7: Configuration information for the systems used in our tests.**

Figure 8 provides the firmware information for the Cisco hardware we used in our tests.

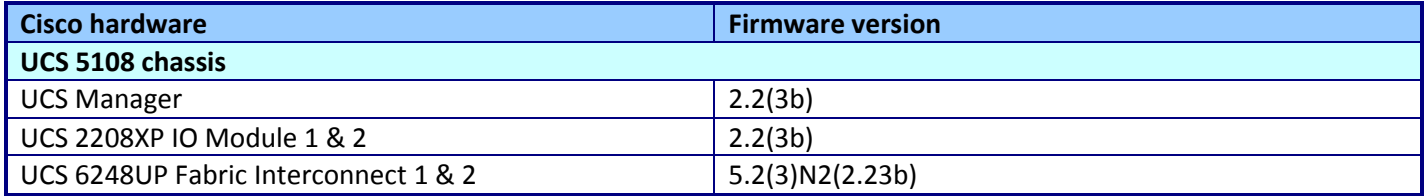

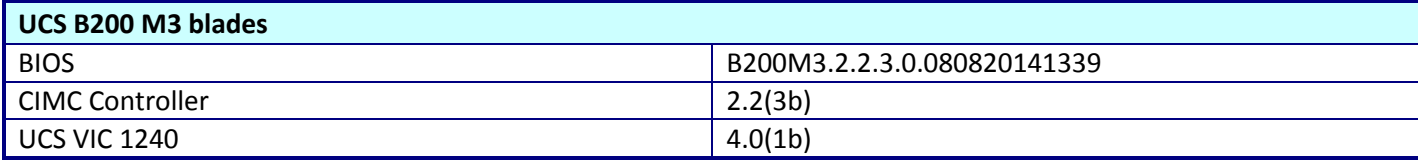

**Figure 8: Firmware information for the Cisco hardware used in our tests.**

# <span id="page-15-0"></span>**APPENDIX C – HOW WE TESTED**

# **Oracle Linux 6.5 and Oracle Database 12***c*

We configured each VM with Oracle Linux 6.5 and Oracle Database 12*c*. For each VM, we first installed Oracle Grid Infrastructure and utilized Oracle Automatic Storage Management to create two four-disk ASM groups for data and redo logs. We then installed and configured Oracle Database 12*c* utilizing these ASM disk groups for our database files.

## **Installing Oracle Linux 6.5**

- 1. Insert the Oracle Linux 6.5 DVD into the server, and boot to it.
- 2. Select Install or upgrade an existing system.
- 3. If you are unsure of the fidelity of the installation disk, select OK to test the installation media; otherwise, select Skip.
- 4. In the opening splash screen, select Next.
- 5. Choose the language you wish to use, and click Next.
- 6. Select the keyboard layout, and click Next.
- 7. Select Basic Storage Devices, and click Next.
- 8. Select Fresh Installation, and click Next.
- 9. Insert the hostname, and select Configure Network.
- 10. In the Network Connections menu, configure network connections.
- 11. After configuring the network connections, click Close.
- 12. Click Next.
- 13. Select the nearest city in your time zone, and click Next.
- 14. Enter the root password, and click Next.
- 15. Select Use All Space, and click Next.
- 16. When the installation prompts you to confirm that you are writing changes to the disk, select Write changes to disk.
- 17. Select Software Basic Server, and click Next. Oracle Linux installation begins.
- 18. When the installation completes, select Reboot to restart the server.

## **Installing VMware Tools**

- 1. Install guest tools or agents.
- 2. (VMware only) Install VMware Tools on the guest:
	- Right-click the VM in the Web Client, and select Install/Upgrade VMware Tools.
	- Log on to the guest as root.
	- Mount the CD ROM device:
		- # mount /dev/cdrom /mnt
	- Untar VMware Tools into a temporary directory:
		- # tar –C /tmp –zxf /mnt/VMwareTools-9.4.0-1280544.tar.gz
	- Run the install script and accept the defaults:
		- # /tmp/vmware-tools-distrib/vmware-install.pl
	- Follow the prompts to configure and install VMware tools.
	- The installer will automatically load the NIC drivers, create a new initrd, and unmount the CD.
	- Reboot the VM.

#### **Initial configuration tasks**

Complete the following steps to provide the functionality that Oracle Database requires. We performed all of these tasks as root.

- 1. Disable firewall services. In the command line (as root), type:
	- # service iptables stop
	- # chkconfig iptables off
	- # service ip6tables stop
	- # chkconfig ip6tables off
- 2. Set SELinux:

## # vi /etc/selinux/config

```
SELINUX=permissive
```
- 3. Modify /etc/hosts to include the IP address of the internal IP and the hostname.
- 4. Edit 90-nproc.conf:

```
# vim /etc/security/limits.d/90-nproc.conf
```
Change this:

```
* soft nproc 1024
```
To this:

- \* nproc 16384
- 5. Install 12*c* RPM packages, resolve package dependencies, and modify kernel parameters:
	- # yum install oracle-rdbms-server-12cR1-preinstall –y
- 6. Install automatic system tuning for database storage through yum:
	- # yum install tuned
	- # chkconfig tuned on
	- # tuned-adm profile enterprise-storage
- 7. Using yum, install the following prerequisite packages for Oracle Database:
	- # yum install elfutils-libelf-devel
	- # yum install xhost
	- # yum install unixODBC
	- # yum install unixODBC-devel
	- # yum install oracleasm-support oracleasmlib oracleasm
- 8. Create the oracle user account and groups and password:
	- # groupadd -g 1003 oper
	- # groupadd -g 1004 asmadmin
	- # groupadd -g 1005 asmdba
	- # groupadd -g 1006 asmoper
	- # usermod -G dba,oper,asmadmin,asmdba,asmoper oracle
	- # passwd oracle
- 9. Create the /u01 directory for Oracle inventory and software and give it to the oracle user:
	- # mkdir -p /u01/app/oracle/product/12.1.0/grid\_1
	- # mkdir -p /u01/app/oracle/product/12.1.0/dbhome\_1
	- # chown -R oracle:oinstall /u01
	- # chmod -R 775 /u01
- 10. Edit bash profiles to set up user environments:
	- # vim /home/oracle/.bash\_profile

```
# Oracle Settings
export TMP=/tmp
export TMPDIR=$TMP
export ORACLE_HOSTNAME=localhost.localdomain
export ORACLE BASE=/u01/app/oracle
export GRID HOME=$ORACLE BASE/product/12.1.0/grid 1
export DB_HOME=$ORACLE_BASE/product/12.1.0/dbhome_1
export ORACLE HOME=$DB HOME
export ORACLE_SID=orcl
export ORACLE_TERM=xterm
export BASE_PATH=/usr/sbin:$PATH
export PATH=$ORACLE_HOME/bin:$BASE_PATH
export LD_LIBRARY_PATH=$ORACLE_HOME/lib:/lib:/usr/lib
export CLASSPATH=$ORACLE_HOME/JRE:$ORACLE_HOME/jlib:$ORACLE_HOME/rdbms/jlib
alias grid env='. /home/oracle/grid env'
alias db env='. /home/oracle/db env'
# vim /home/oracle/grid_env
export ORACLE_SID=+ASM1
export ORACLE HOME=$GRID HOME
export PATH=$ORACLE_HOME/bin:$BASE_PATH
export LD_LIBRARY_PATH=$ORACLE_HOME/lib:/lib:/usr/lib
export CLASSPATH=$ORACLE_HOME/JRE:$ORACLE_HOME/jlib:$ORACLE_HOME/rdbms/jlib
# vim /home/oracle/db_env
export ORACLE_SID=orcl
export ORACLE_HOME=$DB_HOME
export PATH=$ORACLE_HOME/bin:$BASE_PATH
export LD_LIBRARY_PATH=$ORACLE_HOME/lib:/lib:/usr/lib
export CLASSPATH=$ORACLE_HOME/JRE:$ORACLE_HOME/jlib:$ORACLE_HOME/rdbms/jlib
```
# **Adding the four data and four log drives to the VM and modifying the vmfx file**

- 1. Power off the VM.
- 2. Right-click the VM in the vSphere Web Client, and choose Edit Settings…
- 3. Click on the VM Options tab, and expand the Advanced menu option.
- 4. Choose Edit Configuration…
- 5. Click Add Row, and enter disk. EnableUUID in the parameter field and TRUE in the value field.
- 6. Go back to the Virtual Hardware tab.
- 7. Click the drop-down menu for New device, and choose New Hard Disk.
- 8. Name the Hard Disk and choose the size that you want it to be.
- 9. Repeat steps 7 and 8 for all remaining drives.
- 10. Click OK.
- 11. Power the VM back on.

#### **Configuring disks for ASM**

1. For each of the eight shared disks, create a GPT label, and create one partition. For example, see the following shell script:

```
for disk in sdb sdc sdd sde sdf sdg sdh sdi; do
  parted /dev/$disk mklabel gpt
  parted /dev/$disk mkpart primary "1 -1"
done
```
2. If desired, label the disk's partition with its Oracle function. For example:

```
parted /dev/sdc name 1 DATA1
parted /dev/sdd name 1 DATA2
parted /dev/sde name 1 DATA3
parted /dev/sdf name 1 DATA4
parted /dev/sdg name 1 LOG1
parted /dev/sdh name 1 LOG2
parted /dev/sdh name 1 LOG3
parted /dev/sdi name 1 LOG4
```
3. Initialize Oracle ASM on each server by executing the following commands as root on each node. oracleasm init

```
oracleasm configure -e -u grid -g oinstall -s y -x sda
```
4. Label each shared disk-partition with an appropriate ASM name. For example, following the OS partition names created above, execute the following commands on one system:

```
oracleasm createdisk DATA1 /dev/sdc1
oracleasm createdisk DATA2/dev/sdd1
oracleasm createdisk DATA3 /dev/sde1
oracleasm createdisk DATA4 /dev/sdf1
oracleasm createdisk LOG1 /dev/sdg1
oracleasm createdisk LOG2 /dev/sdh1
oracleasm createdisk LOG3 /dev/sdi1
oracleasm createdisk LOG4 /dev/sdj1
```
5. On each server, scan the disks to make the disks immediately available to Oracle ASM.

oracleasm scandisks oracleasm listdisks

#### **Installing Oracle Grid Infrastructure 12***c*

- 1. Log in as the oracle user.
- 2. Unzip linuxamd64\_12c\_grid\_1of2.zip and linuxamd64\_12c\_grid\_2of2.zip
- 3. Open a terminal to the unzipped database directory.
- 4. Type grid env to set the Oracle grid environment.
- 5. To start the installer, type. / runInstaller
- 6. At the Updates screen, select Skip updates.
- 7. In the Select Installation Option screen, select Install and Configure Grid Infrastructure for a Standalone Server, and click Next.
- 8. Choose the language, and click Next.
- 9. In the Create ASM Disk Group screen, choose the Disk Group Name, and change redundancy to External.
- 10. Select the four disks that you are planning to use for the database, and click Next.
- 11. In the Specify ASM Password screen, choose Use same password for these accounts, write the passwords for the ASM users, and click Next.
- 12. Leave the default Operating System Groups, and click Next.
- 13. Leave the default installation, and click Next.
- 14. Leave the default inventory location, and click Next.
- 15. Under Root script execution, select Automatically run configuration scripts and enter root credentials.
- 16. In the Prerequisite Checks screen, make sure that there are no errors.
- 17. In the Summary screen, verify that everything is correct, and click Finish to install Oracle Grid Infrastructure.
- 18. At one point during the installation, the installation prompts you to execute two configuration scripts as root. Follow the instructions to run the scripts.
- 19. At the Finish screen, click Close.
- 20. To run the ASM Configuration Assistant, type asmca.
- 21. In the ASM Configuration Assistant, click Create.
- 22. In the Create Disk Group window, name the new disk group  $\log$ , choose redundancy External (None), and select the four disks for redo logs.
- 23. Click Advanced Options, and type 12.1.0.0.0 in ASM Compatibility and Database Compatibility. Click OK.
- 24. Right-click the DATA drive, and choose Edit Attributes. Make sure both ASM and Database Compatibility fields list 12.1.0.0.0, and click OK.
- 25. Exit the ASM Configuration Assistant.

## **Installing Oracle Database 12***c*

- 1. Unzip linuxamd64\_12c\_database\_1\_of\_2.zip and linuxamd64\_12c\_database\_2\_of\_2.zip.
- 2. Open a terminal to the unzipped database directory.
- 3. Type db env to set the Oracle database environment.
- 4. Run ./runInstaller.sh.
- 5. Wait for the GUI installer loads.
- 6. On the Configure Security Updates screen, enter the credentials for My Oracle Support. If you do not have an account, uncheck the box I wish to receive security updates via My Oracle Support, and click Next.
- 7. At the warning, click Yes.
- 8. On the Download Software Updates screen, enter the desired update option, and click Next.
- 9. On the Select Installation Option screen, select Install database software only, and click Next.
- 10. On the Grid Installation Options screen, select Single instance database installation, and click Next.
- 11. On the Select Product Languages screen, leave the default setting of English, and click Next.
- 12. On the Select Database Edition screen, select Enterprise Edition, and click Next.
- 13. On the Specify Installation Location, leave the defaults, and click Next.
- 14. On the Create Inventory screen, leave the default settings, and click Next.
- 15. On the Privileged Operating System groups screen, keep the defaults, and click Next.
- 16. Allow the prerequisite checker to complete.
- 17. On the Summary screen, click Install.
- 18. Once the Execute Configuration scripts prompt appears, ssh into the server as  $\text{root}$ , and run the following command:

# /home/oracle/app/oracle/product/12.1.0/dbhome\_1/root.sh

- 19. Return to the prompt, and click OK.
- 20. Once the installer completes, click Close.

#### **Adding hugepages**

1. In Putty, edit the sysctl.conf file (vi /etc/sysctl.conf) by adding the following lines: vm.nr\_hugepages = 13312 vm.hugetlb\_shm\_group = 1001

### **Creating and configuring the database**

- 1. Using Putty with X11 forwarding enabled, SSH to the VM.
- 2. Type dbca, and press Enter to open the Database configuration assistant.
- 3. At the Database Operation screen, select Create Database, and click Next.
- 4. Under Creation Mode, select Advanced Mode, and click Next.
- 5. At the Select Template screen, select General Purpose or Transaction Processing. Click Next.
- 6. Enter a Global database name and the appropriate SID.
- 7. At the Management Options screen, select Configure Enterprise Manager (EM) Database Express. Click Next.
- 8. At the Database Credentials screen, select Use the Same Administrative Password for All Accounts. Enter a password, and click Next.
- 9. At the Network Configuration screen, click Next.
- 10. At the Storage Configuration screen, select Automatic Storage Management, and select +DATA as the Database.
- 11. At the Database Options screen, click Next.
- 12. At the Initialization Parameters screen, click use Automatic Memory Management.
- 13. At the Creation Options screen, select Create Database, and click Next.
- 14. At the summary screen, click Finish.
- 15. Close the Database Configuration Assistant.
- 16. In a Web browser, browse to https://*vm.ip.address*:5500/em to open the database manager.
- 17. Log in as system with the password you specified.
- 18. Go to Storage $\rightarrow$ Tablespaces.
- 19. Click Create.
- 20. Enter SLOB as the Name, and check the Set As Default box. Click OK.
- 21. Go to Storage  $\rightarrow$  Redo Log Groups.
- 22. Click Actions  $\rightarrow$  Switch file... until you get one of the groups to go inactive.
- 23. Highlight the inactive group, and click Actions  $\rightarrow$  Drop group.
- 24. In Putty, enter sqlplus and type ALTER DATABASE ADD LOGFILE GROUP 3 ('+logs/orcl/onlinelog/redox.log') SIZE 9G BlOCKSIZE 4k; where x is the number of the log file (1, 2, etc.).
- 25. Repeat steps 21 24 until all default logs are dropped, and two new ones exist.
- 26. Click on Configuration $\rightarrow$ Initialization Parameters
- 27. Change the use\_large\_pages parameter to Only.

#### **Installing SLOB and populating the database**

- 1. Download the SLOB kit from [www.kevinclosson.net/slob/.](http://kevinclosson.net/slob/)
- 2. Copy and untar the files to /home/oracle/dev/.
- 3. Edit the slob.conf file to matc[h Appendix D.](#page-22-0)
- 4. Type . / setup.sh SLOB 128 to start the data population to the SLOB tablespace we created earlier.
- 5. When the setup is complete, the database is populated.

### **Running the performance test**

- 1. Once the first VM is set up and properly populated with data, clone out seven more VMs for a total of eight.
- 2. We used a round-robin approach on the hosts so that VM1 and VM5 were on host 1, VM2 and VM6 were on host 2, etc.
- 3. Once all VMs have cloned out, make sure they have unique IPs, and edit /etc/hosts to ensure the host IP matches.
- 4. Start esxtop on all four hosts.
- 5. With all VMs turned on, start the test on the first VM  $(./runit.sh 128)$ , and start a 5 minute timer.
- 6. When the timer goes off, start the test on the second VM, and start a 5 minute timer.
- 7. Repeat steps 5 and 6 until all VMs have started the test.

## **Running the cloning test**

1. Using the command line utility for the XIO array, we reset the storage for a clean start:

```
stop-cluster
restart-xms
start-cluster
```
- 2. Once the storage was back online, we created a single 5TB LUN, and presented the LUN to the four Cisco blades.
- 3. Using the same VM template as we used for the previous test, we cloned one VM onto the storage from a remote location.
- 4. Using the EMC VSI plug-in, we cloned 7 more VMs from the first VM sitting on the storage.
- 5. Once the cloning was finished, we took a screenshot to capture the deduplication, compression, and efficiency data as shown in the EMC console.
- 6. We performed this test 3 times, and took the median total efficiency score for our final run.

# <span id="page-22-0"></span>**APPENDIX D – BENCHMARK PARAMETERS**

We used the following slob.conf parameter settings.

UPDATE\_PCT=20 RUN\_TIME=7200 WORK\_LOOP=0 SCALE=150000 WORK\_UNIT=16 REDO\_STRESS=LITE LOAD PARALLEL DEGREE=16 SHARED\_DATA\_MODULUS=0

# Settings for SQL\*Net connectivity: #ADMIN\_SQLNET\_SERVICE=slob #SQLNET\_SERVICE\_BASE=slob #SQLNET\_SERVICE\_MAX=2 #SYSDBA PASSWD=change on install

######################### #### Advanced settings: DO\_UPDATE\_HOTSPOT=FALSE HOTSPOT\_PCT=10

THINK TM MODULUS=5 THINK TM MIN=.7 THINK TM MAX=.7 #########################

export UPDATE\_PCT RUN\_TIME WORK\_LOOP SCALE WORK\_UNIT LOAD\_PARALLEL\_DEGREE REDO\_STRESS SHARED\_DATA\_MODULUS export DO\_UPDATE\_HOTSPOT HOTSPOT\_PCT THINK\_TM\_MODULUS THINK\_TM\_MIN THINK\_TM\_MAX

# **ABOUT PRINCIPLED TECHNOLOGIES**

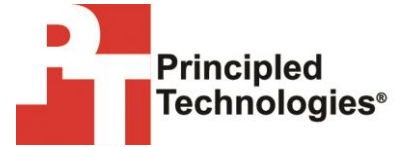

Principled Technologies, Inc. 1007 Slater Road, Suite 300 Durham, NC, 27703 www.principledtechnologies.com We provide industry-leading technology assessment and fact-based marketing services. We bring to every assignment extensive experience with and expertise in all aspects of technology testing and analysis, from researching new technologies, to developing new methodologies, to testing with existing and new tools.

When the assessment is complete, we know how to present the results to a broad range of target audiences. We provide our clients with the materials they need, from market-focused data to use in their own collateral to custom sales aids, such as test reports, performance assessments, and white papers. Every document reflects the results of our trusted independent analysis.

We provide customized services that focus on our clients' individual requirements. Whether the technology involves hardware, software, Web sites, or services, we offer the experience, expertise, and tools to help our clients assess how it will fare against its competition, its performance, its market readiness, and its quality and reliability.

Our founders, Mark L. Van Name and Bill Catchings, have worked together in technology assessment for over 20 years. As journalists, they published over a thousand articles on a wide array of technology subjects. They created and led the Ziff-Davis Benchmark Operation, which developed such industry-standard benchmarks as Ziff Davis Media's Winstone and WebBench. They founded and led eTesting Labs, and after the acquisition of that company by Lionbridge Technologies were the head and CTO of VeriTest.

Principled Technologies is a registered trademark of Principled Technologies, Inc. All other product names are the trademarks of their respective owners.

Disclaimer of Warranties; Limitation of Liability:

PRINCIPLED TECHNOLOGIES, INC. HAS MADE REASONABLE EFFORTS TO ENSURE THE ACCURACY AND VALIDITY OF ITS TESTING, HOWEVER, PRINCIPLED TECHNOLOGIES, INC. SPECIFICALLY DISCLAIMS ANY WARRANTY, EXPRESSED OR IMPLIED, RELATING TO THE TEST RESULTS AND ANALYSIS, THEIR ACCURACY, COMPLETENESS OR QUALITY, INCLUDING ANY IMPLIED WARRANTY OF FITNESS FOR ANY PARTICULAR PURPOSE. ALL PERSONS OR ENTITIES RELYING ON THE RESULTS OF ANY TESTING DO SO AT THEIR OWN RISK, AND AGREE THAT PRINCIPLED TECHNOLOGIES, INC., ITS EMPLOYEES AND ITS SUBCONTRACTORS SHALL HAVE NO LIABILITY WHATSOEVER FROM ANY CLAIM OF LOSS OR DAMAGE ON ACCOUNT OF ANY ALLEGED ERROR OR DEFECT IN ANY TESTING PROCEDURE OR RESULT.

IN NO EVENT SHALL PRINCIPLED TECHNOLOGIES, INC. BE LIABLE FOR INDIRECT, SPECIAL, INCIDENTAL, OR CONSEQUENTIAL DAMAGES IN CONNECTION WITH ITS TESTING, EVEN IF ADVISED OF THE POSSIBILITY OF SUCH DAMAGES. IN NO EVENT SHALL PRINCIPLED TECHNOLOGIES, INC.'S LIABILITY, INCLUDING FOR DIRECT DAMAGES, EXCEED THE AMOUNTS PAID IN CONNECTION WITH PRINCIPLED TECHNOLOGIES, INC.'S TESTING. CUSTOMER'S SOLE AND EXCLUSIVE REMEDIES ARE AS SET FORTH HEREIN.